## Instruktion Lägga upp Objekt och Publicera

## Vad ska jag lägga upp för Objekt?

Det kan finnas flera anledningar till att dela objekt. T ex för klimatet eller privatekonomin. Eller kanske för att varor är svårtillgängliga på orten. De objekt du väljer att dela kommer bara vara synliga för medlemmar i den grupp du publicerar till. Genom att ange Delningsgrupp "Ej publicerad" så slutar du visa objektet.

## Så här gör du för att Lägga upp objekt

Under huvudmenyn finner ni ikonen för att Dela.

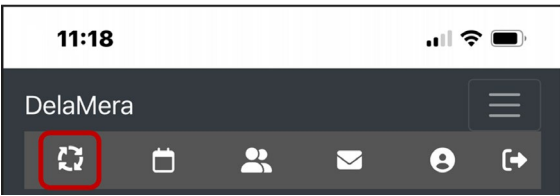

Här visas alla objekt som delas för tillfället mellan medlemmar i de delningsgrupper du är medlem i. Klicka på ikonen för Mina Objekt.

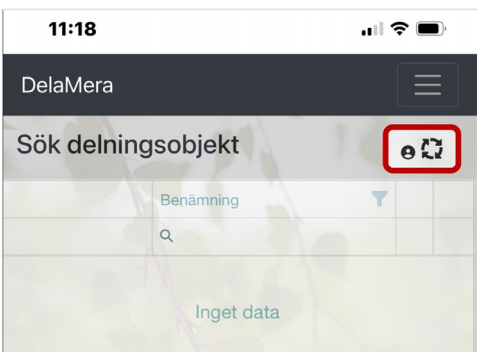

Under Mina Delningsobjekt ser Du alla dina objekt och vart de delas. Genom att klicka på den gröna ikonen med ett plustecken öppnas en ny vy där du kan lägga in nya objekt.

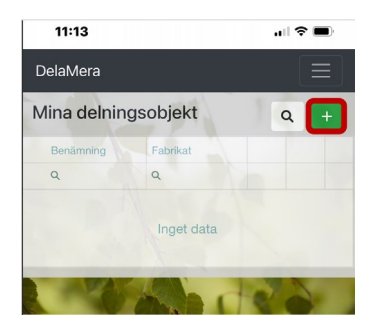

Fyll i så många fält du kan och glöm inte spara ifall du vill komplettera senare.

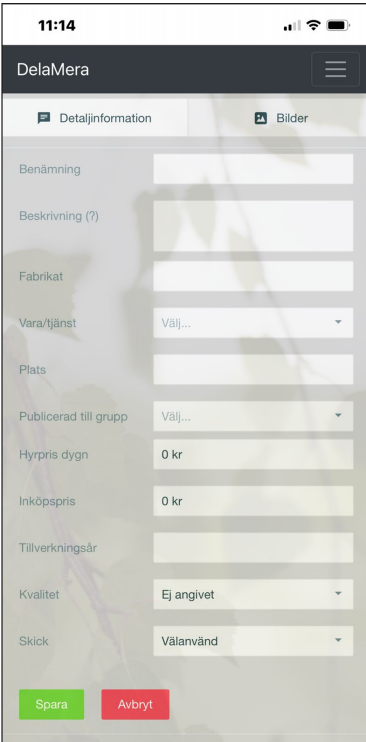

Så här fyller du i fälten:

**Benämning** – Ange objektets namn. T ex Gräsklippare.

**Beskrivning** – Här fyller du i viktiga detaljer om objektet. T ex storlek.

**Fabrikat** – Ange märke. T ex Stiga.

**Vara/Tjänst** – Ange den allmänna benämningen på varan/tjänsten. Begränsa urvalet genom att fylla i valfritt antal tecken som namnet börjar på. Om varan saknas använd "Övrigt". Denna information kommer användas för statistik i kommande versioner. Varor uppdateras löpande.

**Plats** – Kan användas på olika sätt i olika grupper. Om man har ett gemensamt förråd kan t ex plats i förrådet anges.

**Publicerad till grupp** – Välj den grupp där varan ska publiceras. När du trycker på spara blir den synlig för medlemmar i angiven grupp. Ange "Ej publicerad" om du inte vill publicera än.

**Hyrpris Dygn** – Fyll i ditt pris för uthyrning per dygn.

**Inköpspris** – Varans marknadsvärde (nypris). Kommer att användas för att föreslå hyrpris i kommande versioner.

**Tillverkningsår** – Ange när varan tillverkats/inköpts som ny.

**Kvalitet** – Ange budget om det är en billigare modell, standard om det är normal kvalitet eller hög om det är en exklusiv modell.

**Skick** – Beskriver varans skick. Tre nivåer. Nyskick om den är som ny. Bra skick om den fungerar som den ska och ser bra ut. Bra om den fungerar men börjar se lite sliten ut. Dela inte objekt som inte fungerar!